# Reproducible papers in the life sciences using R

Ariel Mundo Ortiz

Université de Montréal

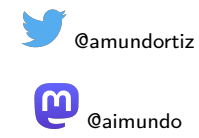

CANSSI Statistical Software Conference November 10, 2022

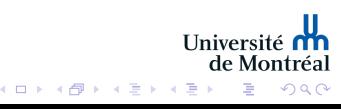

Introduction

RMarkdown is a powerful tool to create reproducible papers

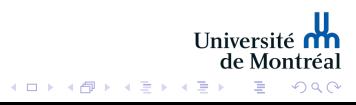

### Introduction

- RMarkdown is a powerful tool to create reproducible papers
- However,  $R$  is rarely used in the life sciences as a default method to create papers

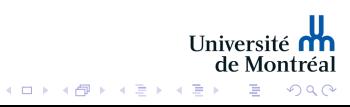

### Introduction

- RMarkdown is a powerful tool to create reproducible papers
- However,  $R$  is rarely used in the life sciences as a default method to create papers
- Why?

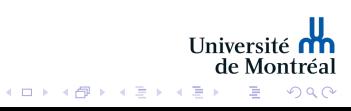

Reasons

■ "R is just for Stats"

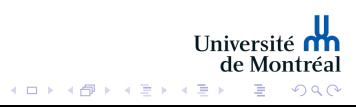

Reasons

- "R is just for Stats"
- "There is a learning curve"

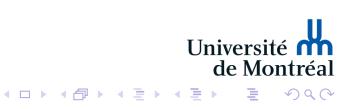

Reasons

- "R is just for Stats"
- **There is a learning curve"**
- **"I can't create figures for publication"**

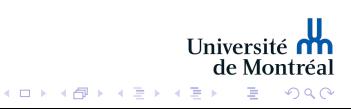

The Problem

**Papers in the life sciences usually require figures where the** following are combined:

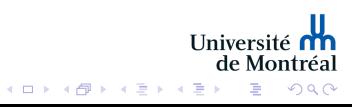

### The Problem

- **Papers in the life sciences usually require figures where the** following are combined:
	- $\blacksquare$  Images from cells/tissues

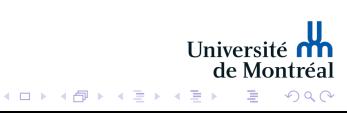

# The Problem

- **Papers in the life sciences usually require figures where the** following are combined:
	- $\blacksquare$  Images from cells/tissues
	- **Figures that summarize data**

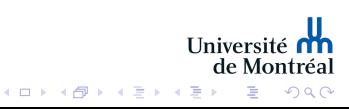

#### The Problem

- **Papers in the life sciences usually require figures where the** following are combined:
	- $\blacksquare$  Images from cells/tissues
	- $\blacksquare$  Figures that summarize data
	- **Figures that present statistical analyses (with "p-values")**

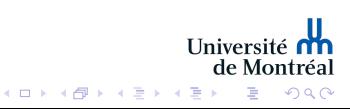

# The Problem

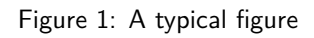

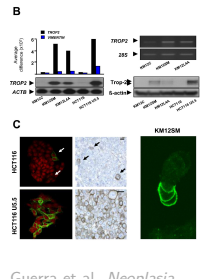

Guerra et al. *Neoplasia* **2021**

■ Can figures like this be created using 'RMarkdown'?

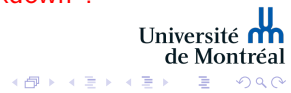

 $\Box$ 

# The Solution

Yes, we can create figures like this using R!

Figure 2: The packages

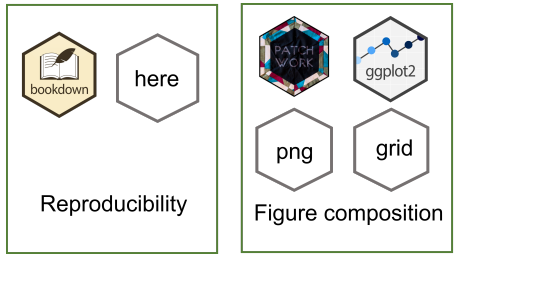

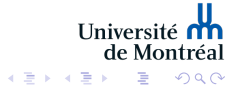

 $\Box \rightarrow \neg \leftarrow \Box \Box \rightarrow \Box$ 

# The Solution

- Yes, we can create figures like this using R!
- We will need to use a combination of packages to achieve this

Figure 2: The packages

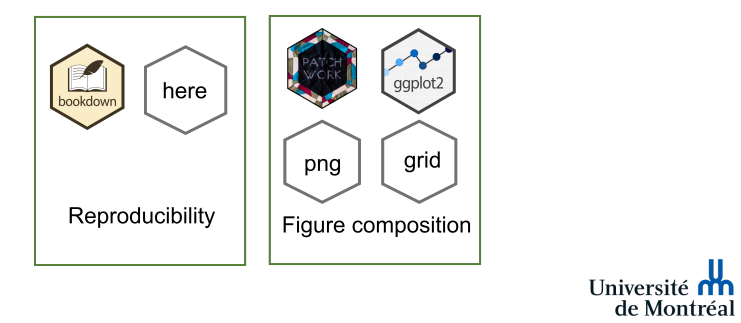

 $\Box \rightarrow \neg \leftarrow \bigoplus \rightarrow \neg \leftarrow \Xi$ 

 $\equiv$ 

 $000$ 

The Solution

**bookdown allows to create a reproducible paper:** 

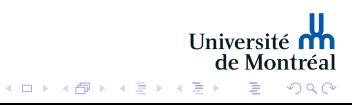

- **bookdown allows to create a reproducible paper:** 
	- Each section of the paper: (Materials and Methods, Results, etc.) is in a separate Rmd file

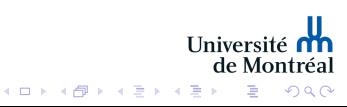

- **bookdown allows to create a reproducible paper:** 
	- Each section of the paper: (Materials and Methods, Results, etc.) is in a separate Rmd file
	- More details can be found in https://bookdown.org/

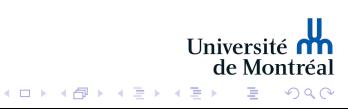

- **bookdown allows to create a reproducible paper:** 
	- Each section of the paper: (Materials and Methods, Results, etc.) is in a separate Rmd file
	- More details can be found in https://bookdown.org/
- **here allows to easily call scripts within the document (we will** look at this later)

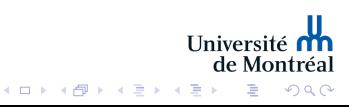

The Solution

Let's think about a typical scenario, where you:

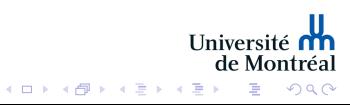

- Let's think about a typical scenario, where you:
	- Have written your paper sections (Methods, Results, etc) each section is in a Rmd file

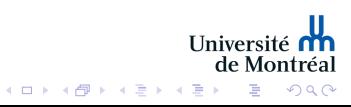

- Let's think about a typical scenario, where you:
	- Have written your paper sections (Methods, Results, etc) each section is in a Rmd file
	- Have some images

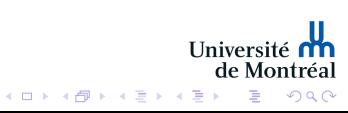

- Let's think about a typical scenario, where you:
	- Have written your paper sections (Methods, Results, etc) each section is in a Rmd file
	- Have some images
	- Have some data that needs to be analyzed

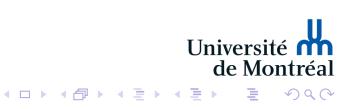

- Let's think about a typical scenario, where you:
	- Have written your paper sections (Methods, Results, etc) each section is in a Rmd file
	- Have some images
	- Have some data that needs to be analyzed
	- Want to create a composite figure of images/data analysis

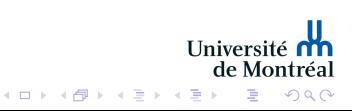

- Let's think about a typical scenario, where you:
	- Have written your paper sections (Methods, Results, etc) each section is in a Rmd file
	- Have some images
	- Have some data that needs to be analyzed
	- Want to create a composite figure of images/data analysis
	- **For the sake of time, I will focus on the image composition/data analysis part**

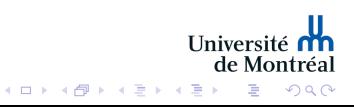

# Project Organization

How to organize the files:

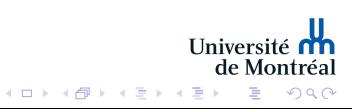

# Project Organization

How to organize the files:

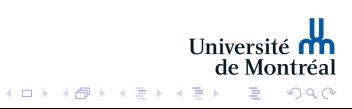

# Project Organization

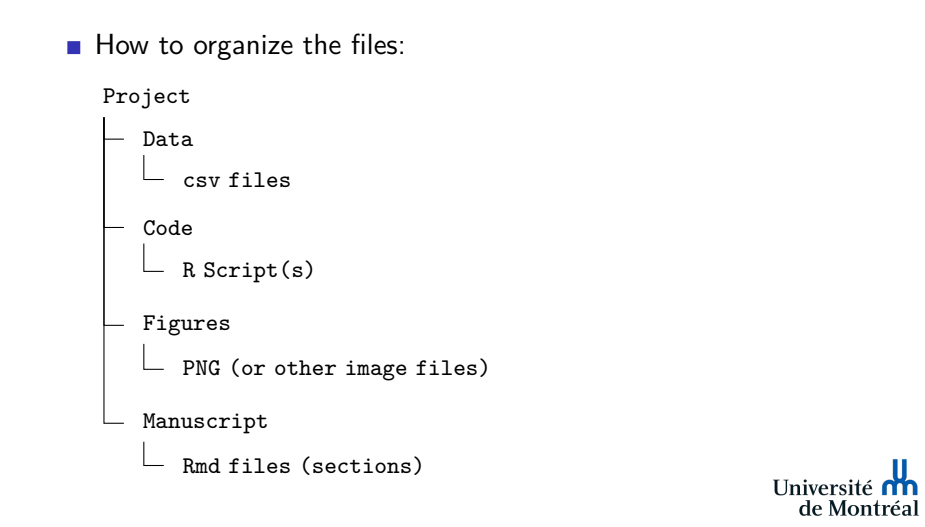

 $(0 \rightarrow (0 \rightarrow (0 \rightarrow 0))$ 

 $\rightarrow$ 

 $ORO$ 

A Handy Script: Images

We can read the images (in PNG format), get the data, do the analysis and create the figure in a single script!

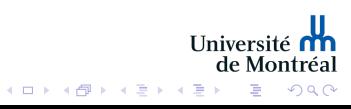

# A Handy Script: Images

- We can read the images (in PNG format), get the data, do the analysis and create the figure in a single script!
	- Reading the images is achieved by grid and png

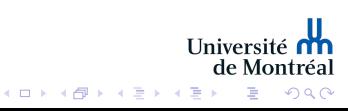

# A Handy Script: Images

- We can read the images (in PNG format), get the data, do the analysis and create the figure in a single script!
	- Reading the images is achieved by grid and png
	- ggplot2 creates the plot of our analysis

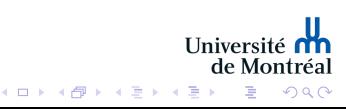

# A Handy Script: Images

- We can read the images (in PNG format), get the data, do the analysis and create the figure in a single script!
	- Reading the images is achieved by grid and png
	- ggplot2 creates the plot of our analysis
	- **n** patchwork allows us to assemble everything

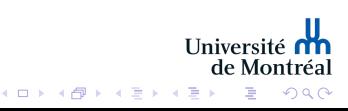

# A Handy Script: Images

How do we read a PNG image?

cells<-rasterGrob(readPNG(here("figures", "cells.png"), native=TRUE))

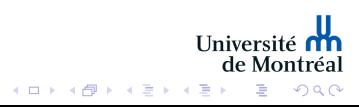

A Handy Script: Images

How do we read a PNG image?

cells<-rasterGrob(readPNG(here("figures", "cells.png"), native=TRUE))

We use here to call the PNG file located in the "figures" directory.

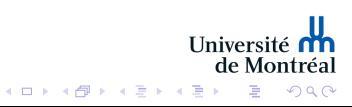

### A Handy Script: Images

How do we read a PNG image?

cells<-rasterGrob(readPNG(here("figures", "cells.png"), native=TRUE))

- We use here to call the PNG file located in the "figures" directory.
- rasterGrob makes the image a "graphical object" (grob) that can be invoked later

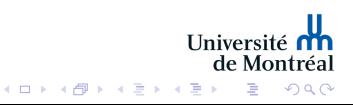

### A Handy Script: Data Analysis

```
# for regression
formula<-y~x
# create a plot of the data and the regression
a1<-ggplot(data=data,
          aes(x=weight,y=body_fat,fill=Group,color=Group)
          ) +geom_point(show.legend=FALSE,shape=21,colour='black',size=5,
             alpha=0.7 +
    geom_smooth(method="lm",formula=formula, se=T)+
   stat_poly_eq(use_label(c("R2","p.value")),
                formula = formula, size = 3)
```
**Try** ggpmisc

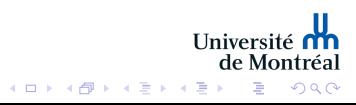

A Handy Script: Layout

Provide a layout for the figure (https://patchwork.dataimaginist.com/articles/guides/layout.html)

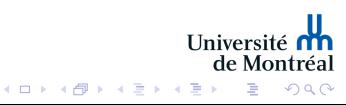

A Handy Script: Layout

Provide a layout for the figure (https://patchwork.dataimaginist.com/articles/guides/layout.html)

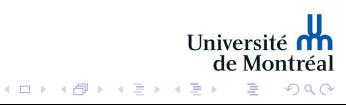

# A Handy Script: Layout

Provide a layout for the figure (https://patchwork.dataimaginist.com/articles/guides/layout.html)

> layout<-" AAAABBBB AAAABBBB AAAABBBB AAAABBBB **CCCCDDDD CCCCDDDD CCCCEEEE CCCCEEEE**

 $\bar{\bar{u}}$ 

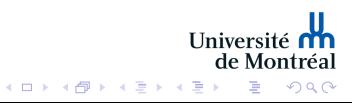

# A Handy Script: Assemble!

```
Use wrap_elements and patchwork
```

```
image_a<-wrap_elements(
   panel=cells
)+wrap_elements(
       panel=molecule
    )+wrap_elements(
       panel=jellyfish
   )+ylab("jellyfish")+
   a1+
   a2+
   plot_layout(design=layout)
```
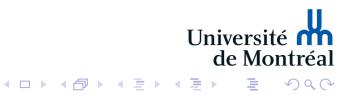

**Conclusion** 

■ We can use R to create reproducible papers and complex figures

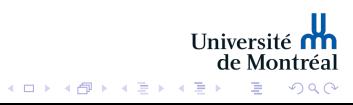

# **Conclusion**

- We can use R to create reproducible papers and complex figures
- There **is** a learning curve, but once you learn you won't go back to W\*\*d!

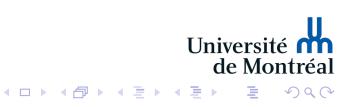

# Acknowledgements

- Nasri Lab (Université de Montréal)
- Centre de recherches mathématiques (CRM)
- Mathematics for Public Health (MfPH)

**Slides and repo: https://tinyurl.com/2p9ez5vm**

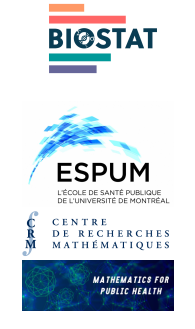

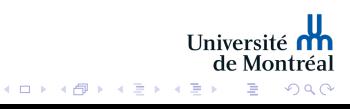